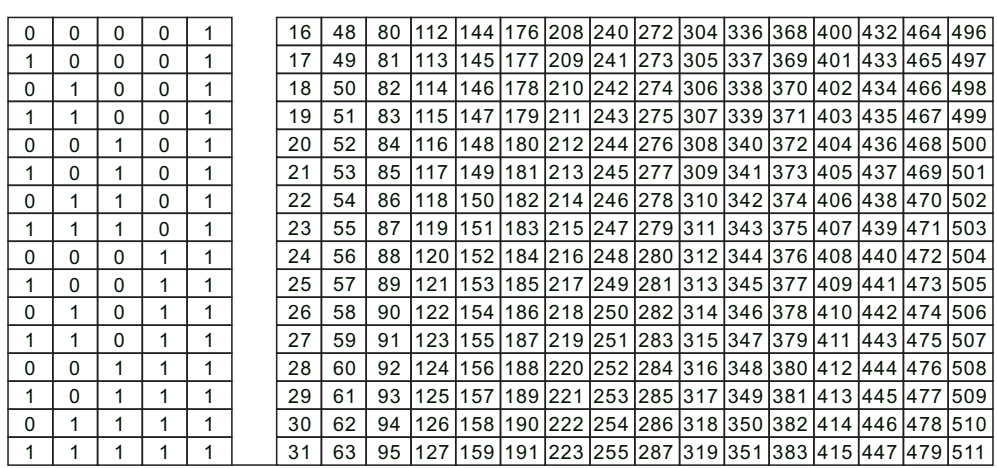

Положение микропереключателя

DMX адресы

# **4.4 Спецификации**

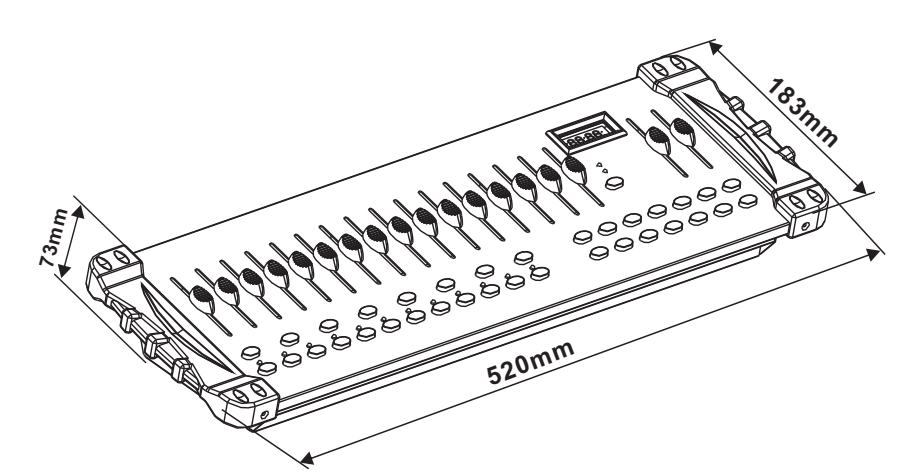

Вес. 3.0 кг Питание. DC 9В-12В 500mA Макс. рабочая температура. 45°C Входы . 3-пин XLR вход Выходы . 3-пин XLR выход Соединения . пин 1 земля, пин 2 (-), пин 3 (+) Протоколы. DMX-512 USITT Размеры. 520 X183 X73 мм

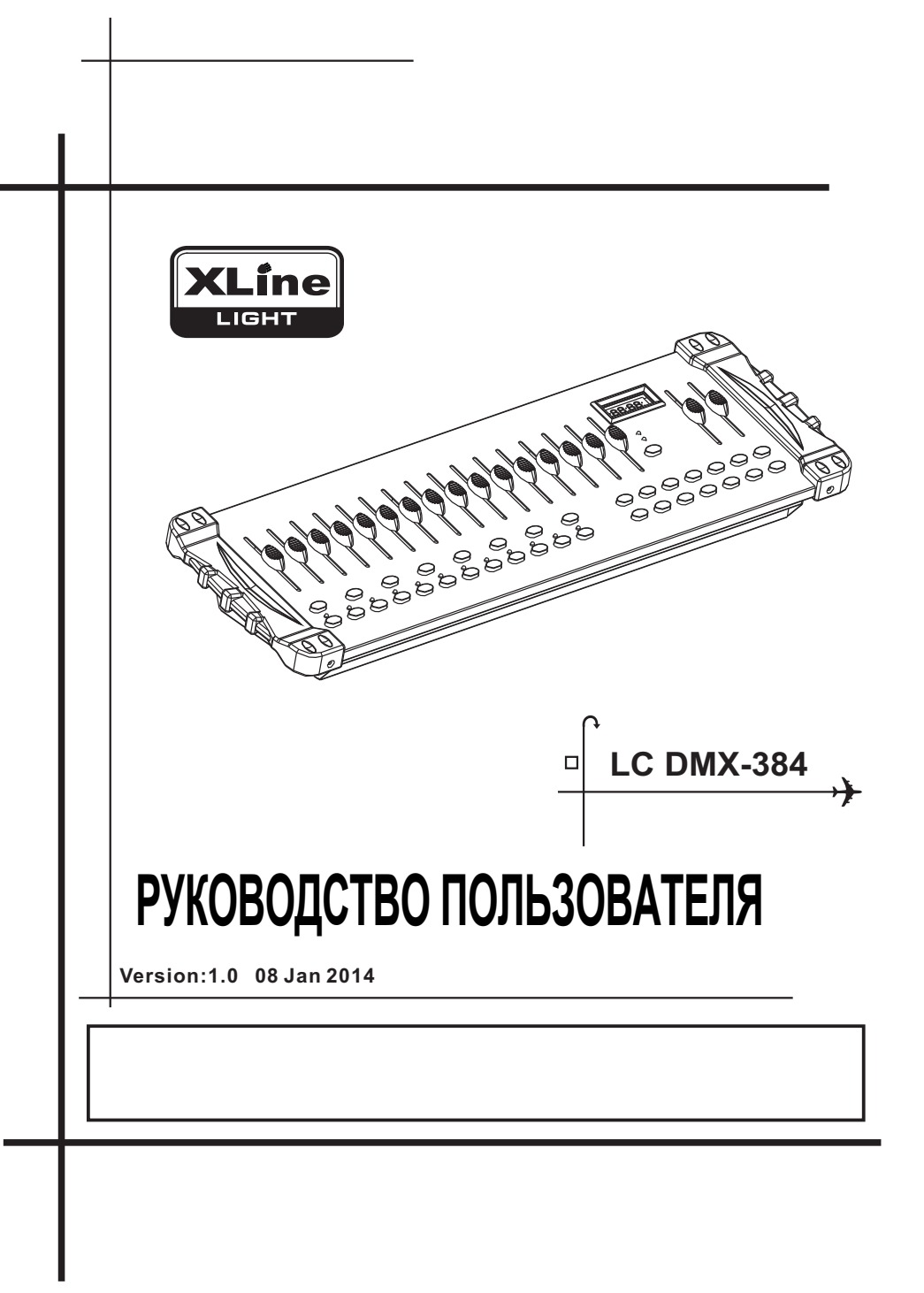

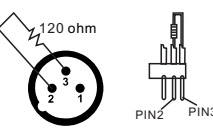

Если вы хотите соединить DMX-контроллеры с другими XLR-выходами, вам необходимо использовать переходные кабели.

Преобразование линии контроллера из 3 контактов и 5 контактов (вилка и розетка)

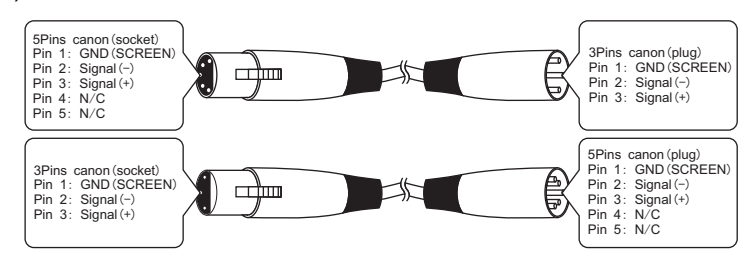

## **4.3 Краткая справочная таблица микропереключателей DMX**

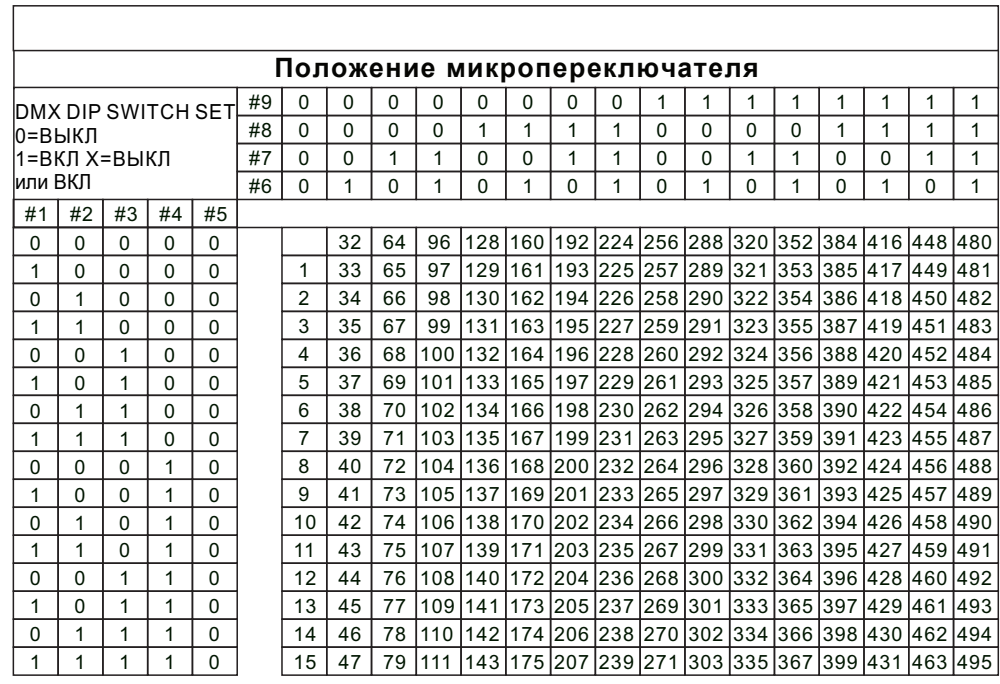

# **4. Приложение 4.1 Работа с DMX**

В соединении DMX-512 имеется 512 каналов. Каналы могут быть назначены любым способом. Для прибора, способного принимать DMX 512, потребуется один или несколько последовательных каналов. Пользователь должен назначить начальный адрес на приборе, который указывает первый канал, зарезервированный в контроллере. Существует множество различных типов устройств, управляемых DMX, и все они могут различаться по общему количеству требуемых каналов. Выбор начального адреса следует планировать заранее. Каналы никогда не должны перекрываться. Если они это сделают, это приведет к неустойчивой работе приборов, чей начальный адрес установлен неправильно. Однако вы одного и того же типа, использующего один и тот же запуск, можете управлять несколькими приборами адреса до тех пор, пока предполагаемый результат - это унисонное движение или работа. Другими словами, приборы будут подчинены друг другу, и все будут реагировать одинаково.

Устройства DMX предназначены для приема данных через последовательную гирляндную цепь. При гирляндном подключении выход DATA OUT одного прибора подключается к DATA IN следующего прибора. Порядок, в котором подключаются приборы, не важен и не влияет на то, как контроллер взаимодействует с каждым прибором. Используйте такой порядок, который обеспечивает простейшую и прямую прокладку кабелей. Для подключения светильников используйте экранированный двухжильный кабель витой пары с трехконтактными разъемами XLR типа «папа-мама». Подключение экрана это контакт 1, контакт 2 - отрицательный сигнал данных (S-), а контакт 3 положительный сигнал данных (S +).

## **4.2 Подключение светильников**

#### **XLR-соединение:**

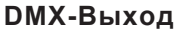

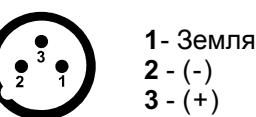

#### **DMX-Oвыход**

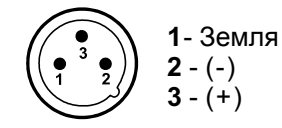

Внимание: на последнем приспособлении DMX-кабель должен быть завершен терминатором. Припаяйте резистор 120 Ом между сигналом (-) и сигналом (+) в 3 контактный разъем XLR и подключите его к выходу DMX последнего прибора.

В режиме контроллера, на последнем устройстве в цепочке, выход DMX должен быть соединен с терминатором DMX. Это предотвращает электрические помехи от нарушения и искажения сигналов управления DMX. Терминатор DMX - это просто разъем XLR с резистором 120 Вт (Ом), подключенным к контактам 2 и 3, который затем подключается к выходному разъему на последнем проекторе в цепи. Подключения показаны ниже.

# **1.Перед началом работы**

## **1.1 Что в коробке**

- 1) DMX-512 контроллер
- 2) DC 9-12В 500mA, 90В~240В адаптер питания
- 3) Руководство пользователя
- 4) Лампа для подстетки контроллера

## **1.2 Инструкция по распаковки**

Сразу после получения приспособления осторожно распакуйте картонную коробку, проверьте содержимое, чтобы убедиться, что все детали присутствуют и были ли получены в хорошем состоянии. Немедленно уведомите грузоотправителя и сохраните упаковочный материал для проверки, если какие-либо детали будут повреждены при транспортировке или если на самой коробке имеются признаки неправильного обращения. Сохраните коробку и все упаковочные материалы. В случае если прибор должен быть возвращен на завод, важно, чтобы оно было возвращено в оригинальной заводской коробке и упаковке.

# **1.3 Инмструкция по безопасности**

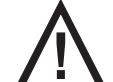

**! Пожалуйста, внимательно прочтите эти инструкции, которые содержат важную информацию об установке, использовании и обслуживании.**

\* Сохраните это Руководство пользователя для будущих консультаций. Если вы продаете устройство другому пользователю, убедитесь, что он также получил этот буклет с инструкциями. \* Всегда проверяйте, что вы подключаетесь к правильному напряжению, и что линейное напряжение, к которому вы подключаетесь, не выше, чем указано на наклейке или задней панели прибора.

\* Этот продукт предназначен только для использования внутри помещений!

\* Во избежание риска возгорания или поражения электрическим током не подвергайте прибор воздействию дождя или влаги. Убедитесь, что рядом с устройством во время работы нет легковоспламеняющихся материалов.

\* Устройство должно быть установлено в месте с достаточной вентиляцией, на расстоянии не менее 50 см от прилегающих поверхностей. Убедитесь, что вентиляционные отверстия не заблокированы.

\* Всегда отключайте от источника питания перед обслуживанием или заменой лампы или предохранителя и обязательно заменяйте лампу таким же источником.

\* В случае серьезной проблемы в работе немедленно прекратите использование устройства. Никогда не пытайтесь отремонтировать устройство самостоятельно. Ремонт, выполненный неквалифицированным персоналом, может привести к поломке или неисправности. Обратитесь в ближайший авторизованный центр технической поддержки. Всегда используйте запчасти одного и того же типа.

\* Не подключайте устройство к диммерной батарее.

- \* Убедитесь, что шнур питания не обжат и не поврежден.
- \* Никогда не отключайте шнур питания, потянув за шнур.
- \* Не используйте это устройство при температуре окружающей среды 113 ° F.

# **2. Описание**

## **2.1 Функции**

- \* Стандарт DMX512 / 1990
- \* Управляет 12 интеллектуальными лампами до 32 каналов, всего 384 канала
- \* 30 банков по 8 сцен в каждом; 6 чейза, каждая до 240 сцен
- \* Записывайте до 6 чейзов со временем и скоростью затухания
- \* 16 ползунков для прямого управления каналами
- \* MIDI-контроль над банками, чейзерами и затемнением
- \* Встроенный микрофон для музыкального режима
- \* Программа автоматического режима, управляемая ползунками времени затухания
- \* DMX вход / выход: 3-контактный XRL
- \* Светодиодная лампа на гусиной шее
- \* Пластиковый торцевой корпус

# **2.2 Общее описание**

\* Контроллер - это универсальный интеллектуальный контроллер освещения. Он позволяет управлять 12 приборами, состоящими из 32 каналов каждый, и до 240 программируемых сцен. Шесть банков чейза могут содержать до 240 шагов, составленных из сохраненных сцен, и в любом порядке. Программы могут запускаться по музыке, миди, автоматически или вручную. Все чейзы могут выполняться одновременно.

\* На поверхности вы найдете различные инструменты программирования, такие как 16 универсальных ползунков каналов, сканер быстрого доступа и кнопки сцен, а также светодиодный индикатор для упрощения навигации по элементам управления и функциям меню.

# **2.3 Передняя панель**

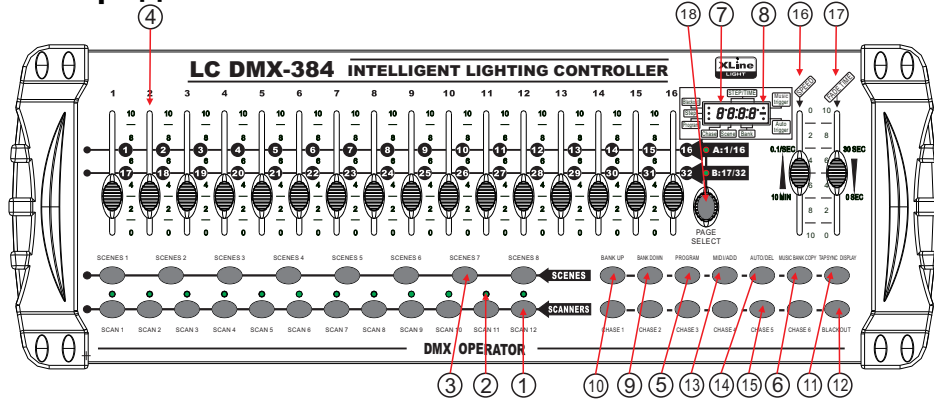

4) В качестве альтернативы вы можете нажать одну кнопку CHASE (1 ~ 6) или несколько кнопок CHASE последовательно, и все выбранные чейзы будут зациклены в выбранном порядке. 5) Вы можете настроить время между шагами, перемещая фейдер SPEED, и продолжительность шага, перемещая фейдер FADE TIME.

#### **Внимание :**

Несколько выбранных чейзов будут зациклены и запущены в первоначально выбранном порядке.

## **3.6.3 Blackout**

Кнопка затемнения сбрасывает или выключает всю мощность освещения.

## **3.7 Работа с Midi**

Контроллер будет реагировать только на MIDI-команды на MIDI-канале, который установлен на полную остановку. Все MIDI-управление осуществляется с помощью команд Note on. Все остальные MIDI-инструкции игнорируются. Чтобы остановить погоню, отправьте затемнение на заметку.

#### **Действие :**

1) Нажмите и удерживайте кнопку MIDI / ADD около 3 секунд.

2) Выберите канал управления MIDI (1  $\sim$  16) с помощью кнопок BANK UP / DOWN для настройки. 3) Нажмите и удерживайте кнопку MIDI / ADD в течение 3 секунд, чтобы сохранить настройки. 4) Чтобы отменить управление MIDI, нажмите любую другую кнопку, кроме кнопок BANK, во время шага 2.

#### **Вниманеи :**

Канал, по которому контроллер будет получать команды нот MIDI.

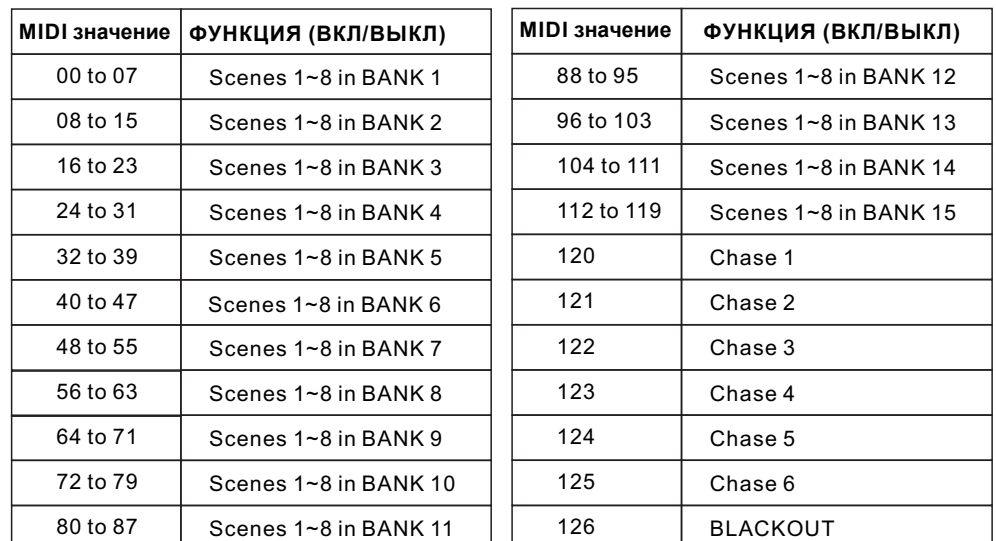

#### **3.5.3 Удаление сцены Действие:**

1) Нажмите и удерживайте кнопку PROGRAM, чтобы войти в режим программирования.

2) Выберите БАНК, содержащий сцену, которую нужно удалить, с помощью кнопок БАНК ВВЕРХ / ВНИЗ.

3) Нажмите и удерживайте кнопку AUTO DEL. 4) Нажмите кнопку SCENE, соответствующую сцене, которую вы хотите удалить. Все светодиоды будут мигать.

## **3.5.4 Удаление всех сцен**

#### **Действие :**

1) Нажмите и удерживайте кнопку PROGRAM и кнопку BANK DOWN при выключении питания контроллера. 2) Включите контроллер снова.

# **3.6 Воспроизведение 3.6.1 Режим Sound-Mode**

#### **Действие :**

1) Нажмите кнопку MUSIC BANK COPY. пока не загорится индикатор MUSIC. 2) Выберите программу BANK для работы в звуковом режиме с помощью кнопок BANK UP / DOWN.

3) В качестве альтернативы вы можете нажать одну кнопку CHASE (1 ~ 6) или несколько кнопок CHASE последовательно, и все выбранные чейзы будут зациклены в выбранном порядке.

4) Вы можете настроить продолжительность с помощью фейдера FADE TIME.

## **3.6.2 Режим Auto-Mode**

#### **Действие :**

1) Нажимайте кнопку AUTO DEL, пока не загорится светодиод AUTO. 2) Если кнопка CHASE не нажата, контроллер автоматически запустит программу BANK.

3) Измените программы БАНКА с помощью кнопок БАНК ВВЕРХ / ВНИЗ.

#### **Заметки**

При удалении сцены физическое местоположение не удаляется, однако для всех 384 DMX-каналов, доступных для сцены, будет установлено значение 0.

#### **Заметки**

ОСТОРОЖНО! Этот процесс необратим. Все сцены с данными будут установлены.

#### **Заметки**

В режиме звука программы будут запускаться по звуку с помощью встроенного микрофона. Несколько выбранных чейзов будут зациклены и запущены в первоначально выбранном порядке.

#### **Заметки**

В автоматическом режиме программы будут запускаться контроллерами по времени постепенного изменения скорости и скорости, установленным на фейдерах.

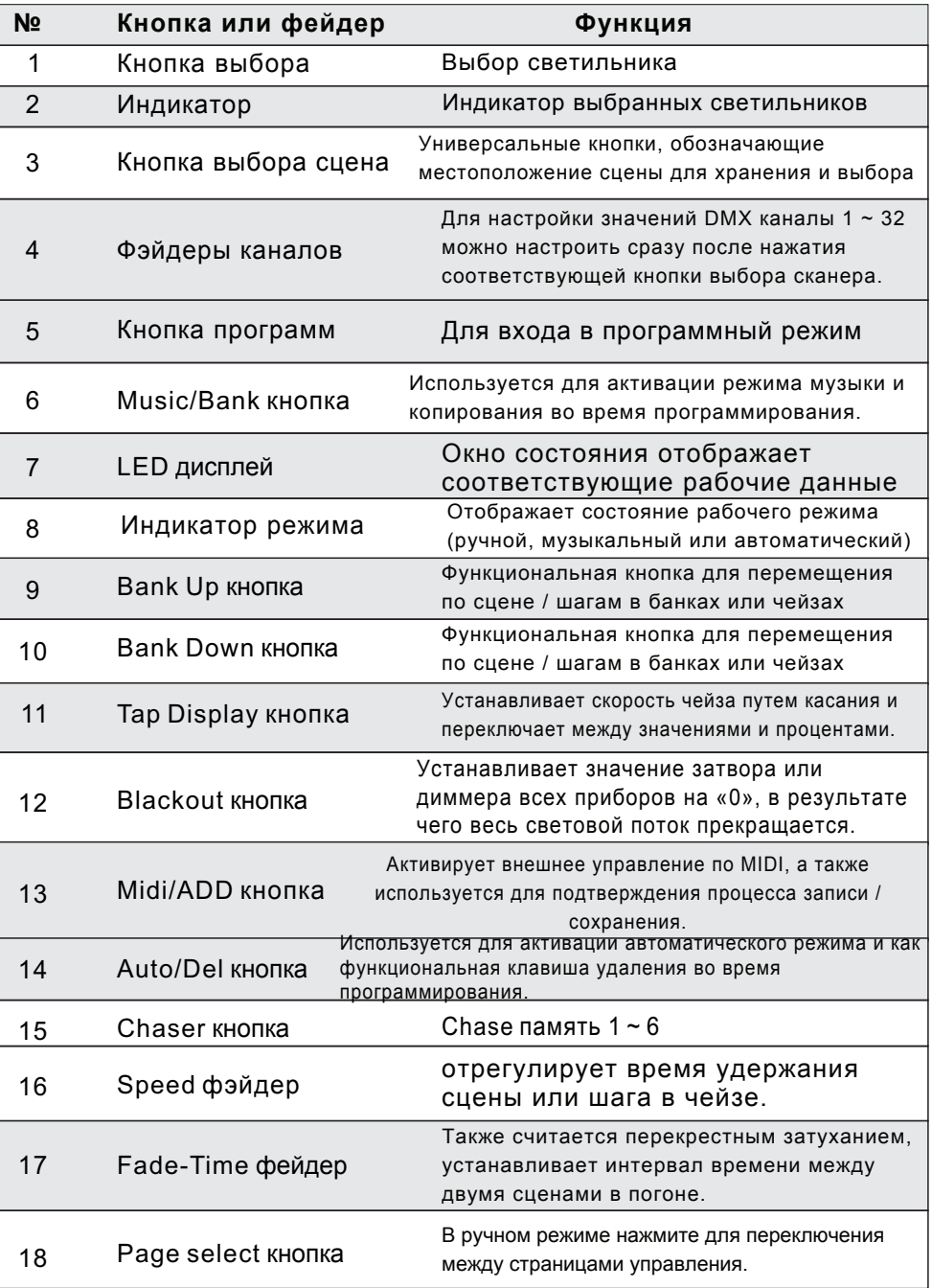

## **2.4 Задняя панель**

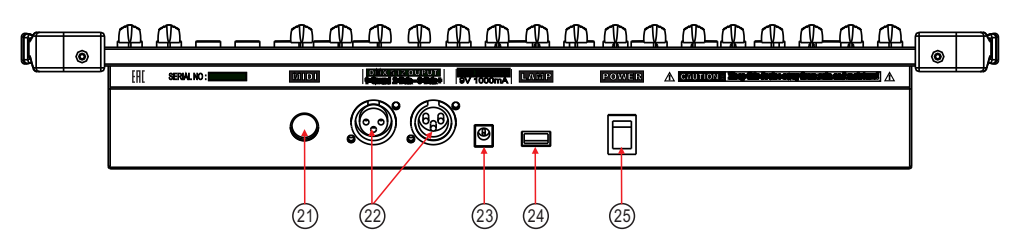

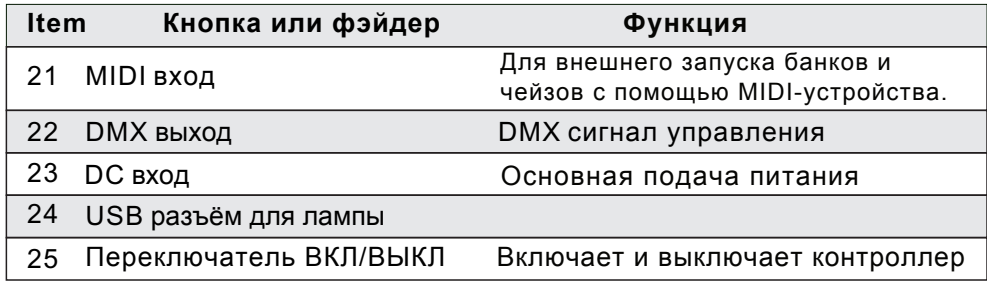

# **2.5 Основные функции**

Ниже приведены общие термины, используемые при программировании интеллектуального освещения. Затемнение - это состояние, при котором световой поток всех осветительных приборов устанавливается на 0 или выключен, обычно на временной основе.

DMX-512 - это стандартный протокол цифровой связи, используемый в развлекательном осветительном оборудовании. Для получения дополнительной информации прочтите разделы «DMX Primer» и «DMX Control Mode» в Приложении.

Под приспособлением понимается ваш осветительный прибор или другое устройство, такое как туманообразователь или диммер, которым вы можете управлять.

Программы - это набор сцен, расположенных одна за другой. Его можно запрограммировать либо как одну сцену, либо как несколько сцен подряд.

Сцены - это статические состояния освещения. Слайдеры, также известные как фейдеры.

Чейзы также можно назвать программами. Погоня состоит из набора сцен, расположенных одна за другой.

Под сканером понимается осветительный прибор с зеркалом панорамирования и наклона; однако в контроллере ILS-CON его можно использовать для управления любым устройством, совместимым с DMX-512, как обычным прибором.

MIDI - это стандарт для представления музыкальной информации в цифровом формате. MIDI-вход обеспечит внешний запуск сцен с использованием миди-устройства, такого как миди-клавиатура.

Автономный режим - это способность прибора работать независимо от внешнего контроллера и обычно синхронизироваться с музыкой благодаря встроенному микрофону.

Ползунок Fade используется для регулировки времени между сценами в чейзе.

#### **Действие :**

1) Выключите контроллер. 2) Нажмите и удерживайте кнопку BANK DOWN и кнопку AUTO DEL. при включении контроллера. 3) Все светодиоды будут мигать.

# **3.5 Программирование сцен(Шаги)**

## **3.5.1 Вставка сцены**

1) Нажмите и удерживайте кнопку PROGRAM, чтобы войти в режим программирования. 2) Нажмите желаемую кнопку CHASE.

3) Нажмите кнопку TAPSYNC DISPLAY, чтобы переключить светодиодный дисплей в режим просмотра шагов.

4) Используйте кнопки BANK UP / DOWN, чтобы перемещаться по шагам и находить точку вставки новой сцены. На дисплее будет отображаться номер шага.

5) Нажмите кнопку MIDI / ADD, чтобы подготовить вставку.

6) Используйте кнопку BANK UP / DOWN, чтобы найти СЦЕНУ.

7) Нажмите кнопку SCENE, соответствующую вставляемой сцене.

8) Нажмите кнопку MIDI / ADD, чтобы вставить сцену. Все светодиоды будут мигать.

#### **Action : 3.5.2 Копирование сцены**

1) Нажмите и удерживайте кнопку PRO-GRAM, чтобы войти в режим

программирования.

2) Выберите БАНК, содержащий сцену для копирования, используя кнопки БАНК ВВЕРХ / ВНИЗ.

3) Нажмите кнопку SCENE,

соответствующую копируемой сцене. 4) Нажмите кнопку MIDI / ADD, чтобы

скопировать сцену.

5) Выберите банк назначения, который содержит память сцен для записи, используя кнопки BANK UP / DOWN.

6) Нажмите нужную кнопку SCENE, чтобы завершить копирование. Все светодиоды будут мигать.

#### **Заметка**

Т.е. Чтобы вставить сцену между шагами 05 и 06, перемещайтесь с помощью кнопок BANK, пока на дисплее не появится STEP05.

4) Используйте кнопки BANK UP / DOWN, чтобы перемещаться по шагам и находить точку вставки новой сцены. На дисплее будет отображаться номер шага. 5) Нажмите кнопку MIDI / ADD, чтобы подготовить вставку. 6) Используйте кнопку BANK UP / DOWN, чтобы найти СЦЕНУ.

7) Нажмите кнопку SCENE, соответствующую вставляемой сцене.

8) Нажмите кнопку MIDI / ADD, чтобы вставить сцену. Все светодиоды будут мигать.

#### **3.4.7 Удаление сцены в чейзе Действие:**

- **1**) Press and hold the **PROGRAM** button to enter programming mode.
- **2)** Press the desired **CHASE** button that contains the scene to be deleted.
- **3)** Press the **TAPSYNC DISPLAY** button to switch the LED display to steps.
- **4)** Select the scene/step to be deleted using the **BANK UP/DOWN** buttons.
- **5)** Press **AUTO DEL** button to delete the step/scene.All LEDs will blink.

## **3.4.8 Удаление чейза Действие :**

1) Нажмите и удерживайте кнопку PROGRAM, чтобы войти в режим программирования. 2) Нажмите кнопку CHASE (1 ~ 6) для удаления. 3) Нажмите и удерживайте кнопку AUTO DEL

и соответствующую кнопку CHASE. чтобы удалить погоню. Все светодиоды будут мигать.

## **3.4.9 Удаление всех чейзов**

ОСТОРОЖНО! Эта процедура приведет к безвозвратной потере шага погони. объем памяти. Отдельные сцены и банки программ будут сохранены.

#### **Заметки**

Т.е. Чтобы вставить сцену между шагами 05 и 06, перемещайтесь с помощью кнопок BANK, пока на дисплее не появится STEP05.

Ползунок скорости влияет на количество времени, в течение которого сцена будет сохранять свое состояние. Это также считается временем ожидания.

Затвор - это механическое устройство в осветительном приборе, позволяющее перекрыть путь свету. Его часто используют для уменьшения интенсивности светового потока и стробоскопа. Патчинг относится к процессу назначения устройствам DMX-канала или. Воспроизведение может быть либо сценой, либо чейзом, которые непосредственно вызываются для исполнения пользователем. Воспроизведение также можно рассматривать как программную память, которую можно вызывать во время шоу.

## **3.Рабочие инструкции 3.1 Настройка**

#### **3.1.1 Настройка системы**

1) Подключите блок питания переменного тока к постоянному к задней панели системы и к сетевой розетке.

2) Подключите кабель (-и) DMX к интеллектуальному освещению, как описано в соответствующем руководстве по прибору. Для быстрого ознакомления с DMX см. Раздел «DMX Primer» в Приложении к этому руководству.

## **3.1.2 Настройка адреса светильника**

Контроллер запрограммирован на управление 32 каналами DMX на устройство, поэтому устройства, которыми вы хотите управлять с помощью соответствующих кнопок «SCANNER» на устройстве, должны быть разнесены на 16 каналов друг от друга.

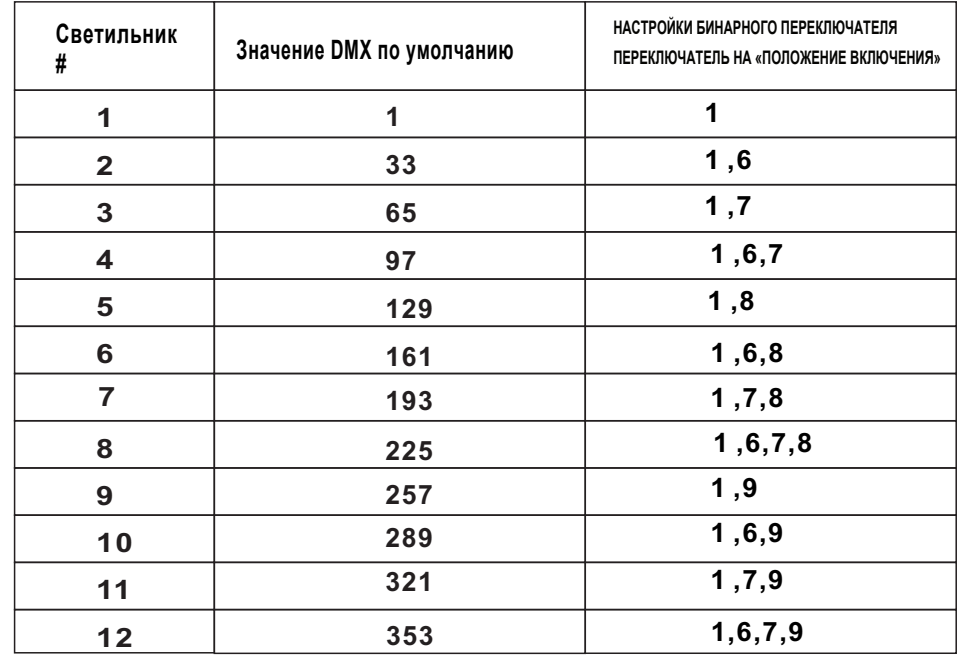

Пожалуйста, обратитесь к руководству по DMX-адресации вашего отдельного прибора. инструкции. Приведенная выше таблица относится к стандартному устройству с бинарной конфигурацией с 9 двухпозиционными переключателями.

## **3.1.3 Pan и Tilt каналы**

Поскольку не все интеллектуальные осветительные приборы одинаковы или имеют одни и те же атрибуты управления, контроллер позволяет пользователю назначать колесу правильный канал панорамирования и наклона для каждого отдельного устройства.

#### **Действие :**

1) Нажмите и удерживайте PROGRAM & TAPSYNC другой канал DMX.

Фейдерам дают кнопки каналов вместе (1) время для доступа к

номер и помечены на поверхности канала как режим подписи.

2) Нажмите кнопку SCANNER, которая представляет прибор, фейдеры которого вы хотите переназначить. 3) Переместите один фейдер канала 1-32, чтобы выбрать

канал панорамирования.

4) Нажмите кнопку TAPSYNC DISPLAY, чтобы выбрать панорамирование / наклон.

5) Переместите один фейдер канала 1-32, чтобы выбрать канал наклона.

6) нажмите и удерживайте кнопки PROGRAM & APSYNC DISPLY, чтобы выйти и сохранить настройки. Все светодиоды будут мигать.

#### **3.1.4 Перезагрузка системы Предупреждение:**

Это вернет контроллер к заводским настройкам по умолчанию.

Это сотрет все программы и настройки.

#### **Действие :**

1) Выключите агрегат.

2) Нажмите и удерживайте BANK UP и AUTO / DEL.

3) Включите питание устройства (удерживая нажатыми кнопки BANK UP и AUTO / DEL).

## **3.1.5 Копирование сканера**

Пример: копирование сканера 1 в сканер 2

#### **Заметки :**

Все панорамирование / наклон можно переназначить для вывода на другой канал DMX. Нажмите кнопки AUTO / DEL, чтобы отменить режим назначения каналов.

Все панорамирование / наклон можно переназначить для вывода на другой канал DMX.

#### **3.4.3 Проверка чейза Действие :**

1) Нажмите и удерживайте кнопку PROGRAM, пока не загорится светодиод.

2) Выберите желаемую кнопку CHASE. 3) Нажмите кнопку TAPSYNC DISPLAY, чтобы переключить светодиодный дисплей на шаги. 4) Просмотрите каждую сцену / шаг индивидуально с помощью кнопок BANK UP / DOWN.

## **3.4.4 Редактирование чейза Действие:**

1) Нажмите и удерживайте кнопку PROGRAM, чтобы войти в режим программирования. 2) Нажмите желаемую кнопку CHASE. 3) Выберите БАНК для копирования с помощью кнопок БАНК ВВЕРХ / ВНИЗ. 4) Нажмите кнопку MUSIC / BANK COPY, чтобы подготовить копию. 5) Нажмите кнопку MIDI / ADD, чтобы скопировать банк. Все светодиоды будут мигать.

## **3.4.5 Редактирование чейза**

1) Нажмите и удерживайте кнопку PROGRAM, чтобы войти в режим программирования. Нажмите желаемую кнопку CHASE. 3) Выберите БАНК, содержащий сцену для копирования, используя кнопки БАНК ВВЕРХ / ВНИЗ.

4) Нажмите кнопку SCENE, соответствующую копируемой сцене.

5) Нажмите кнопку MIDI / ADD, чтобы скопировать сцену. Все светодиоды начнут мигать.

## **3.4.6 Вставка программы в чейз**

1) Нажмите и удерживайте кнопку PROGRAM, чтобы войти в режим программирования.

2) Нажмите желаемую кнопку CHASE. 3) Нажмите кнопку TAPSYNC DISPLAY, чтобы переключить светодиодный дисплей в режим просмотра шагов.

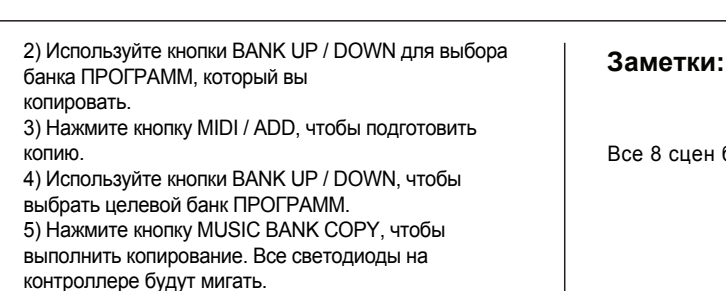

## **3.4 Программирование чейза**

Чейз создается с использованием ранее созданных сцен. Сцены становятся этапами погони и могут быть расположены в любом порядке по вашему выбору. Настоятельно рекомендуется перед программированием чейзов в первый раз; вы удаляете все чейзы из памяти. См. Инструкции в разделе «Удалить все чейзы».

## **3.4.1 Создание чейза**

Чейз может содержать 240 сцен в виде шагов. Термины шаги и сцены используются как

#### синонимы.

1) Нажимайте кнопку PROGRAM, пока не замигает светодиод. 2) Нажмите кнопку CHASE (1 ~ 6), которую вы хотите запрограммировать. 3) При необходимости смените БАНК, чтобы найти место происшествия. 4) Выберите СЦЕНУ для вставки. 5) Нажмите кнопку MIDI / ADD, чтобы сохранить. 6) Повторите шаги 3 ~ 5, чтобы добавить дополнительные шаги в чейз. Можно записать до 240 шагов. 7) Нажмите и удерживайте кнопку PROGRAM, чтобы сохранить чейз.

## **3.4.2 Запуск чейза**

**Заметки:** 1) Нажмите кнопку CHASE, затем нажмите кнопку AUTO DEL. 2) Отрегулируйте скорость чейза, дважды

нажав кнопку TAPSYNC DISPLAY со скоростью по вашему выбору.

Время между 2 нажатиями установит скорость чейза до 10 минут)

Все 8 сцен будут скопированы

1) Нажмите и удерживайте кнопку СКАНЕР №1. 2) Удерживая нажатой кнопку №1, нажмите кнопку  $CKAHEP$  №2. 3) Отпустите кнопку СКАНЕР №1 перед тем, как отпустить кнопку СКАНЕР №2.

4) Все светодиодные индикаторы СКАНЕРА начнут мигать.

подтвердите успешное копирование.

#### **Заметки:**

Чтобы сэкономить время, вы можете скопировать настройки одной кнопки сканера на другую.

## **3.1.6 Назначение времени затемнения**

Вы можете выбрать, будет ли время затухания платы во время выполнения сцены реализовано широко для всех выходных каналов или только для каналов движения Pan & Tilt. Это актуально, потому что часто вам нужно, чтобы гобо и цвета быстро менялись, не влияя на движение света.

- 1) Выключите контроллер.
- 2) Удерживайте одновременно кнопки BLACKOUT и TAP SYNC DISPLAY. 3) Включите контроллер. 4) Нажмите кнопку TAPSYNC DISPLAY для переключения между двумя режимами. Либо все каналы (A) или выберите канал только Pan & Tilt (P) 5) Нажмите BLACKOUT и TAPSYNC DISPLAY, чтобы сохранить настройки. Все светодиоды будут мигать для подтверждения.

**Заметки :**

A: Все каналы P: Только Pan & Tilt

# **3.2 Работа 3.2.1 Ручной режим**

Ручной режим позволяет напрямую управлять всеми сканерами. Вы можете перемещать их и изменять атрибуты с помощью фейдеров каналов.

1) Нажимайте кнопку AUTO DEL несколько раз, пока не загорится светодиод MANUAL. 2) Выберите кнопку СКАНЕР. 3) Переместите фейдеры, чтобы изменить атрибуты прибора. Кнопка TAPSYNC DISPLAY: У Полности Валисаны.

Нажмите для переключения индикатора выхода на светодиодном дисплее между значениями DMX (0-255) и процентами (0-100).

# **3.2.2 Обзор сцены или пчейза**

Эта инструкция предполагает, что вы уже записали сцены и чейзы на контроллер. В противном случае пропустите раздел и перейдите к программированию.

#### **Заметки:**

Все изменения, сделанные в ручном режиме, являются временными и не будут

1) Выберите любой из 30 банков, нажимая кнопки BANK UP / DOWN.

2) Выберите кнопку SCENE (1 ~ 8) для просмотра. 3) Переместите колесо и фейдеры, чтобы изменить атрибуты прибора.

1) Нажмите любую из 6 кнопок CHASE. 2) Нажмите кнопку TAP DISPLAY, чтобы просмотреть номер шага на дисплее.

3) Нажмите кнопки BANK UP / DOWN для просмотра всех сцен чейза.

#### **Заметки:**

Убедитесь, что вы все еще находитесь в РУЧНОМ режимем

## **3.3 Программирование**

Программа (банк) - это последовательность различных сцен (или шагов), которые будут вызываться одна за другой. В контроллере можно создать 30 программ по 8 сцен в каждой.

## **3.3.1 Вход в Program Mode**

**1**) Нажимайте кнопку Program, пока не замигает светодиод.

## **3.3.2 Создание сцены**

Сцена - это состояние статического освещения. Сцены хранятся в банках. На контроллере имеется 30 ячеек памяти, каждый из которых может содержать 8 ячеек памяти сцен. Контроллер может сохранить 240 сцен.

1) Нажимайте кнопку ПРОГРАММА, пока светодиод не замигает. 2) Установите ползунки SPEED и FADE TIME полностью вниз. 3) Выберите СКАНЕРЫ, которые вы хотите включить в сцену.

4) Скомпонуйте взгляд, перемещая ползунки и колесо.

6) Выберите БАНК (01 ~ 30), чтобы при необходимости изменить.

7) Выберите кнопку СЦЕНЫ для сохранения.

8) При необходимости повторите шаги с 3 по 7. В программе можно записать 8 сцен.

9) Чтобы выйти из режима программирования, удерживайте кнопку PROGRAM.

#### **Заметки:**

Отмените выбор Blackout, если светодиод горит. Вы можете выбрать более одного прибора. В каждом банке доступно 8 сцен. Все светодиоды будут мигать для подтверждения. На светодиодном дисплее теперь будет отображаться номер сцены и номер банка.

## **3.3.3 Работа программы**

1) Используйте кнопки BANK UP / DOWN для изменения банков программ, если необходимо.

2) Нажимайте кнопку AUTO DEL несколько раз, пока не загорится светодиод AUTO. 3) Отрегулируйте скорость ПРОГРАММЫ с помощью фейдера SPEED и скорость цикла с помощью фейдера FADE TIME.

4) Или вы можете дважды нажать кнопку TAPSYNC DISPLAY. В

время между двумя нажатиями устанавливает время между СЦЕНАМИ (до 10 минут).

## **3.3.4 Проверка программы**

1) Нажмите и удерживайте кнопку PROGRAM, пока светодиод не замигает. 2) Используйте кнопки BANK UP / DOWN, чтобы выбрать банк программ для просмотра. 3) Нажимайте кнопки SCENES для просмотра каждой сцены по отдельности.

# **3.3.5 Редактирование**

#### **программ**

Сцены нужно будет изменить вручную. 1) Нажмите и удерживайте кнопку PROGRAM, пока светодиод не замигает. 2) Используйте кнопки BANK UP / DOWN для изменения банков программ, если необходимо. 3) Выберите желаемый прибор с помощью кнопки СКАНЕРЫ. 4) Отрегулируйте и измените атрибуты прибора, используя фейдеры каналов и колесо. 5) Нажмите кнопку MIDI / ADD, чтобы

подготовить сохранение.

6) Выберите нужную кнопку СЦЕНЫ для сохранения.

## **3.3.6 Копирование программ**

1) Нажмите и удерживайте кнопку PROGRAM, пока светодиод не замигает.

#### **Заметки:**

Отмените выбор Blackout, если светодиод горит.

Также называется Tap-Sync.

#### **Заметки:**

Отмените выбор Blackout, если светодиод горит.